## Step1.

Click on porta[l http://admission.mdu.ac.in/](http://admission.mdu.ac.in/) and fill the required login details

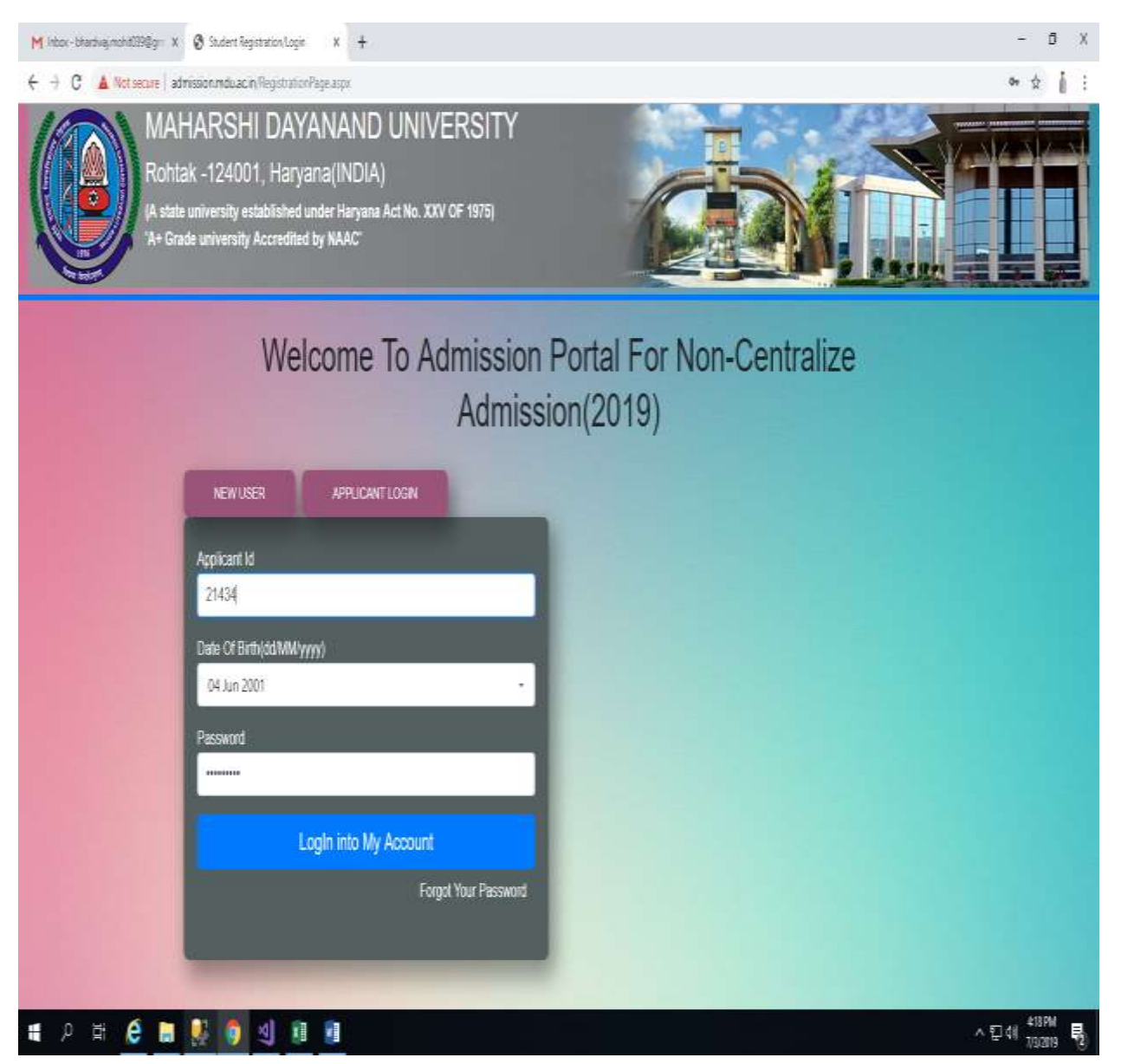

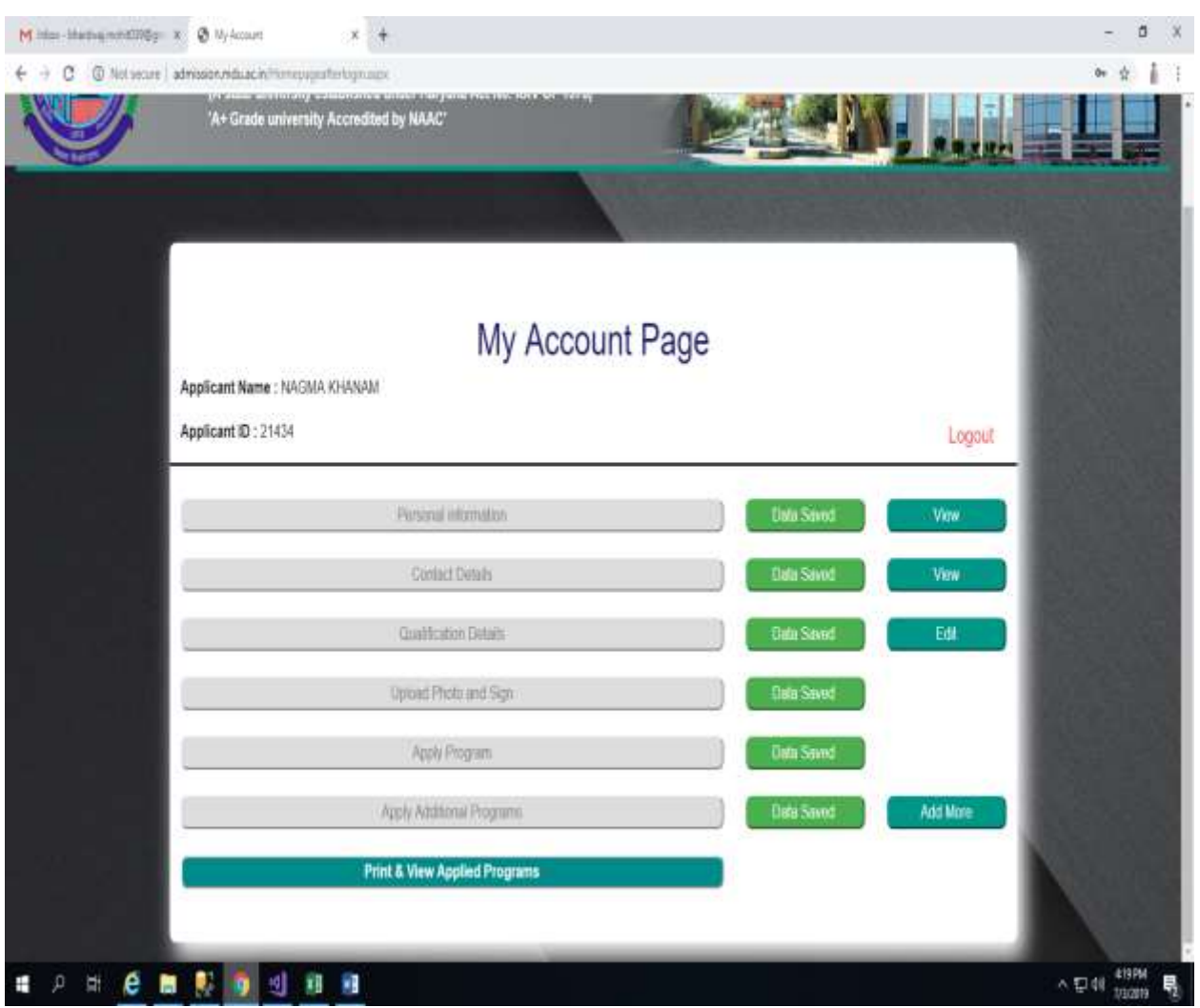

## Step 2. Click on Print & View Applied Programs

## Step 3.

## Click on **DOWNLOAD** button under Admit Card

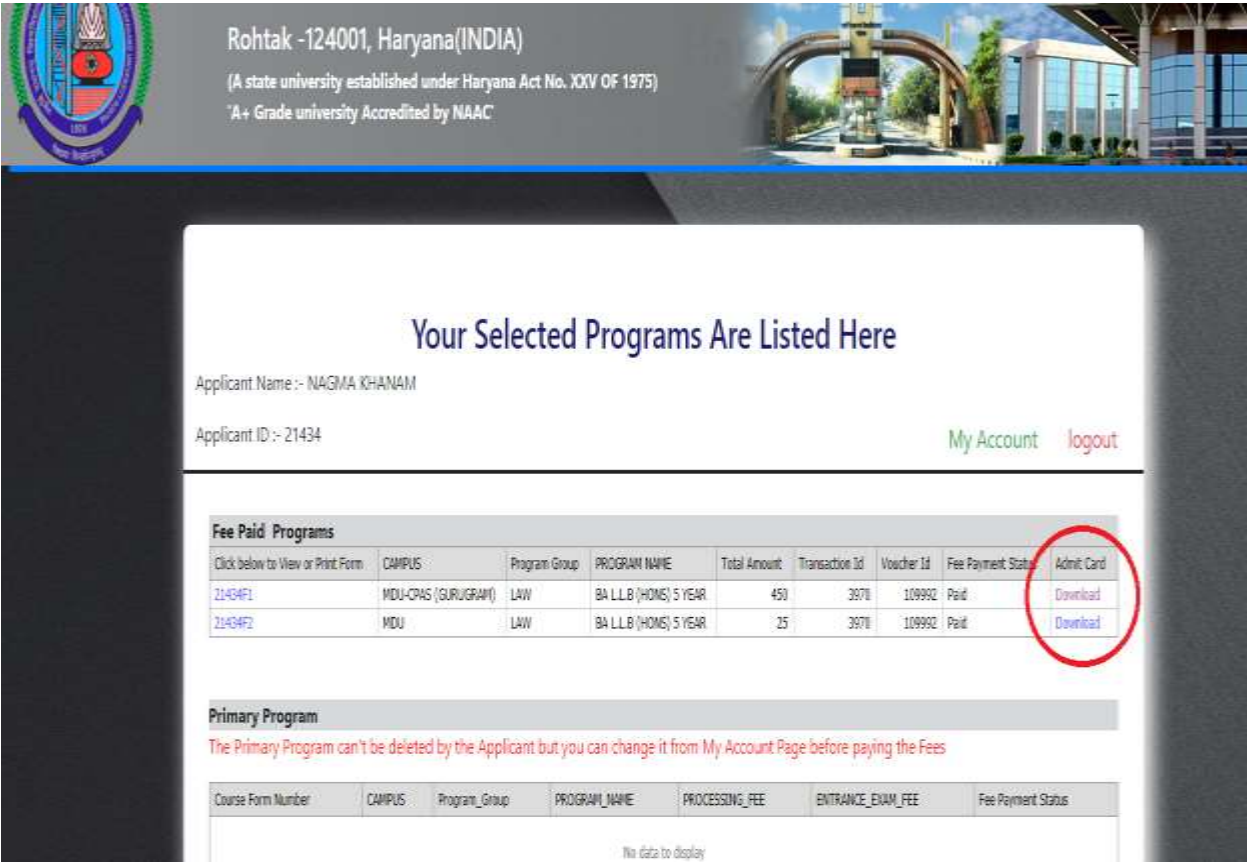

<http://admission.mdu.ac.in/>